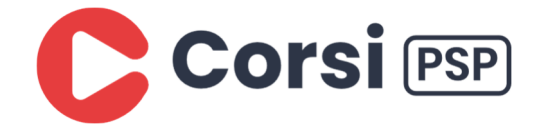

## *PRIMO ACCESSO A RE NEW GENITORI*

Il sistema avvisa che per accedere alla nuova versione bisogna cliccare sull'icona SD in alto a DX

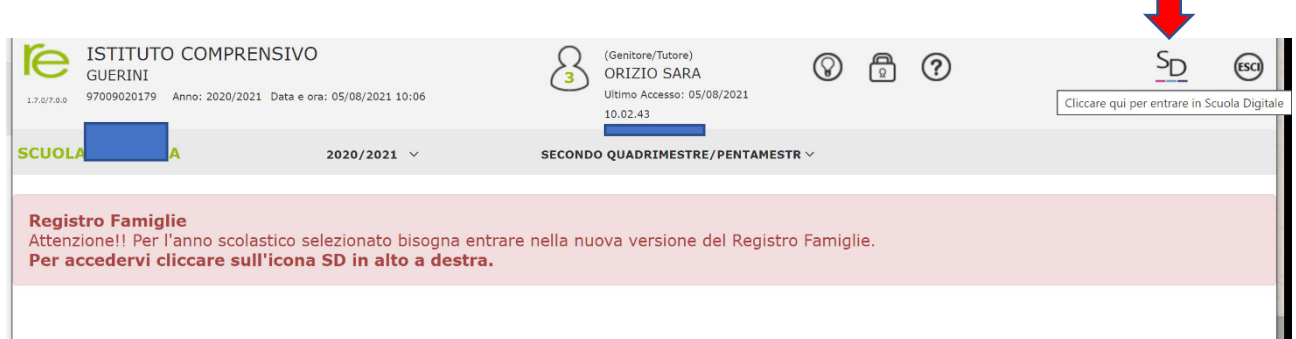

Di seguito viene chiesto di cambiare la password.

- 1. Si digita la password corrente (quella usata per l'attuale accesso)
- 2. Si digita la nuova password seguendo le regole minime di complessità riportate sotto la casella Nuova Password (vedi figura sotto)
- 3. Si riconferma la password

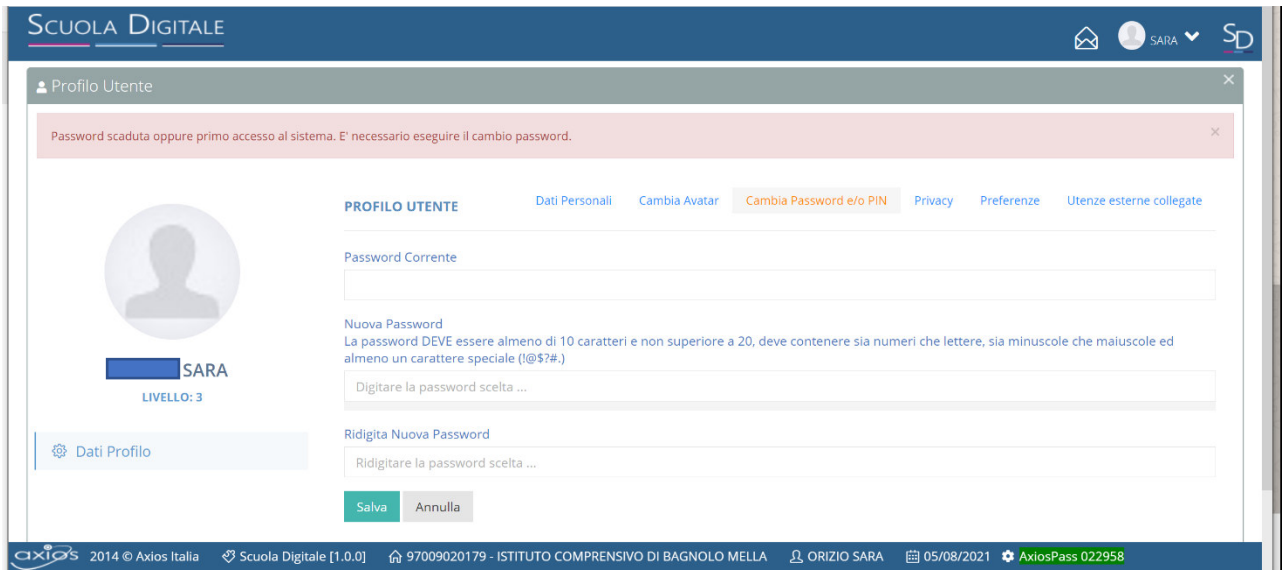

Si clicca su salva e sulla X in alto a DX o su SD